## **LaVictoire Finance Online Account Portal Access**

- 1. The online account portal can be accessed 2 ways:
	- a. Direct Portal Access: click or type [https://myaccount.acct-admin.com](https://myaccount.acct-admin.com/)
	- b. From our website: https://lavictoirefinance.com
- 2. If accessing portal from our website at https://lavictoirefinance.com, select **Login.**

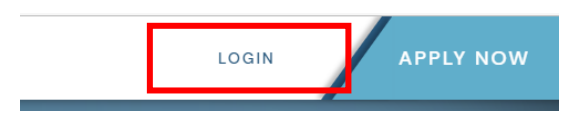

3. Under **Existing Customers**, select **Go To Login**.

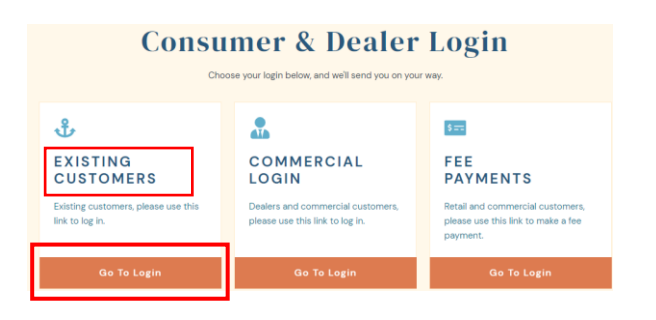

- 4. When you select **Go To Login,** it will take you to the login screen of the online portal.
	- **a.** If you have existing credentials, enter your username, password and Log In.
	- **b.** To register for access, select **New User? Register Here**

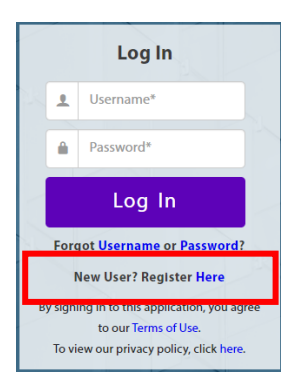

5. Register by entering your SSN/EIN/TIN. First & Last name are not required; however, this information may be needed to locate your loan. **If your loan is under the name of an LLC, do not enter a First and Last Name. Just enter the EIN # for the LLC.** 

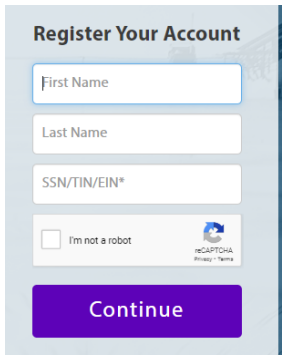

## **LaVictoire Finance Online Account Portal Access**

6. Create a Username and password that meet the requirements.

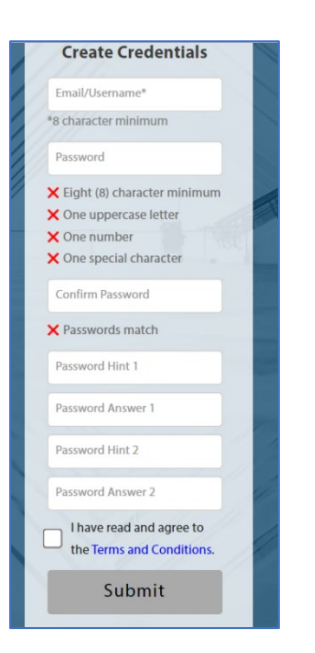

7. If you need assistance with the portal, contact Portal Support using the information below.

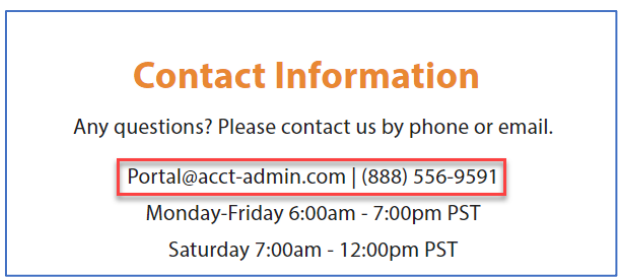

8. For any questions regarding your loan account, call the LaVictoire Finance Service Center at (800) 750-2479.